# **Automated Testing Framework: Experiences**

## **How it works**

For our automated testing framework, we are using Python as our scripting language. Our runAllTests.py script reads through all of the files in the testCases directory and adds all the values in each file to a dictionary that is then pushed onto a list of other test-case dictionary (so a list of dictionaries).

Using the file names, runAllTests.py then uses those names to run the tests themselves from the testCaseExecutables directory. The specific dictionary holding data for that test case is sent along to the text case executable on the command line. This is done by serializing the dictionary in runAllTests and decoding the serialization once it reaches the specific test case executable. This way the data sent to the test case can be dynamic based on the test case's needs. Each test writes to a results file that will eventually be used to show the results of all tests in your browser, once all tests are run.

## **How-To**

To run the automated testing framework, the instructions are simple:

- 1. From the terminal, change to the TestAutomation directory
- 2. From TestAutomation, type the following command: "python ./scripts/runAllTests.py"
- 3. You will see several tests pop up on your browser, then you will see a results page for which tests passed and which tests failed.

# **5 / 25 Test Cases Used**

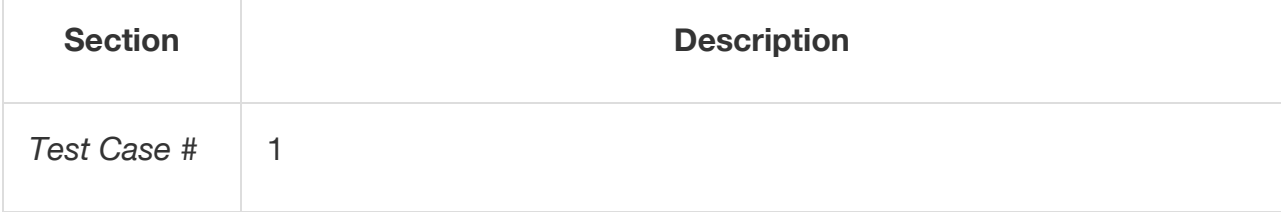

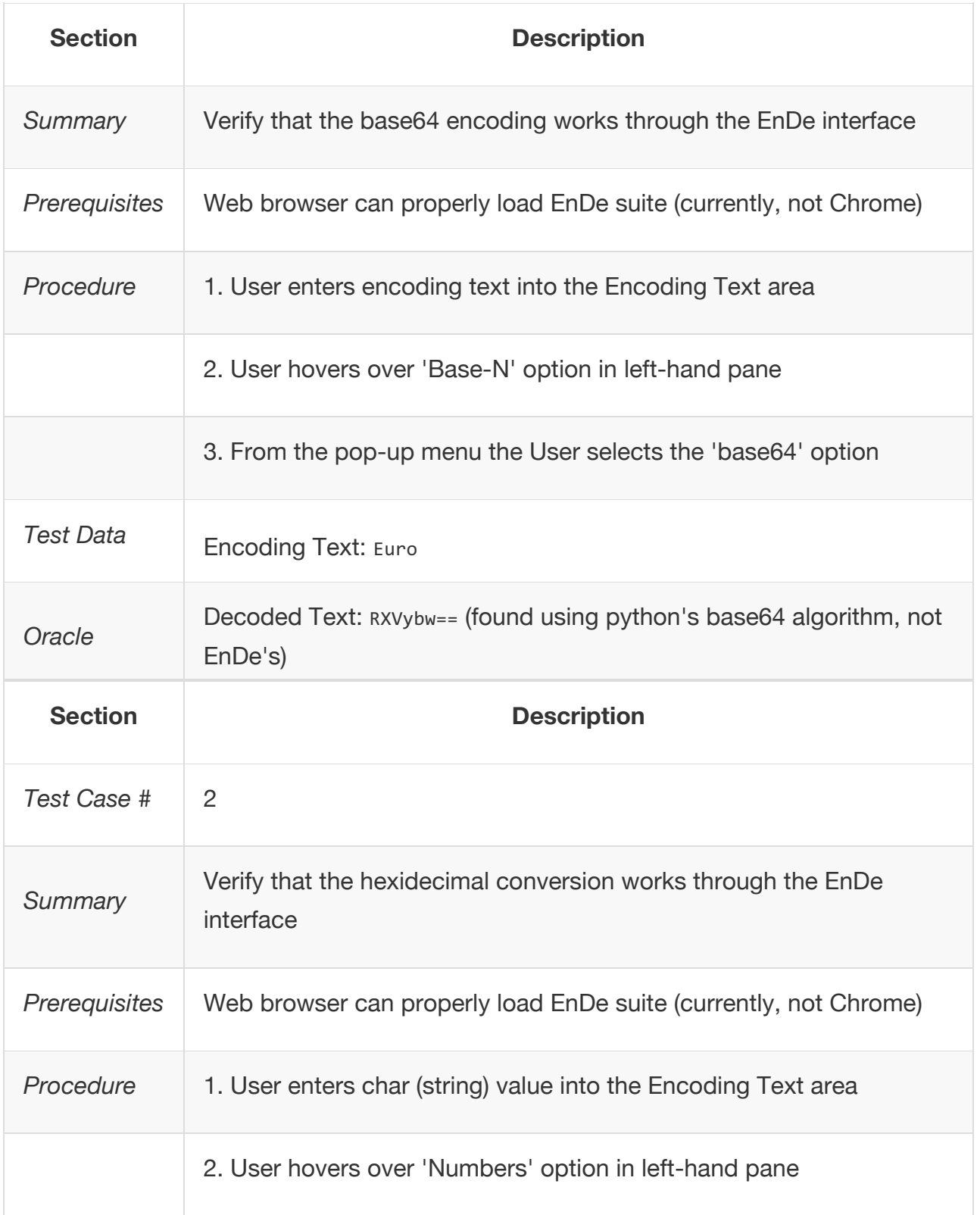

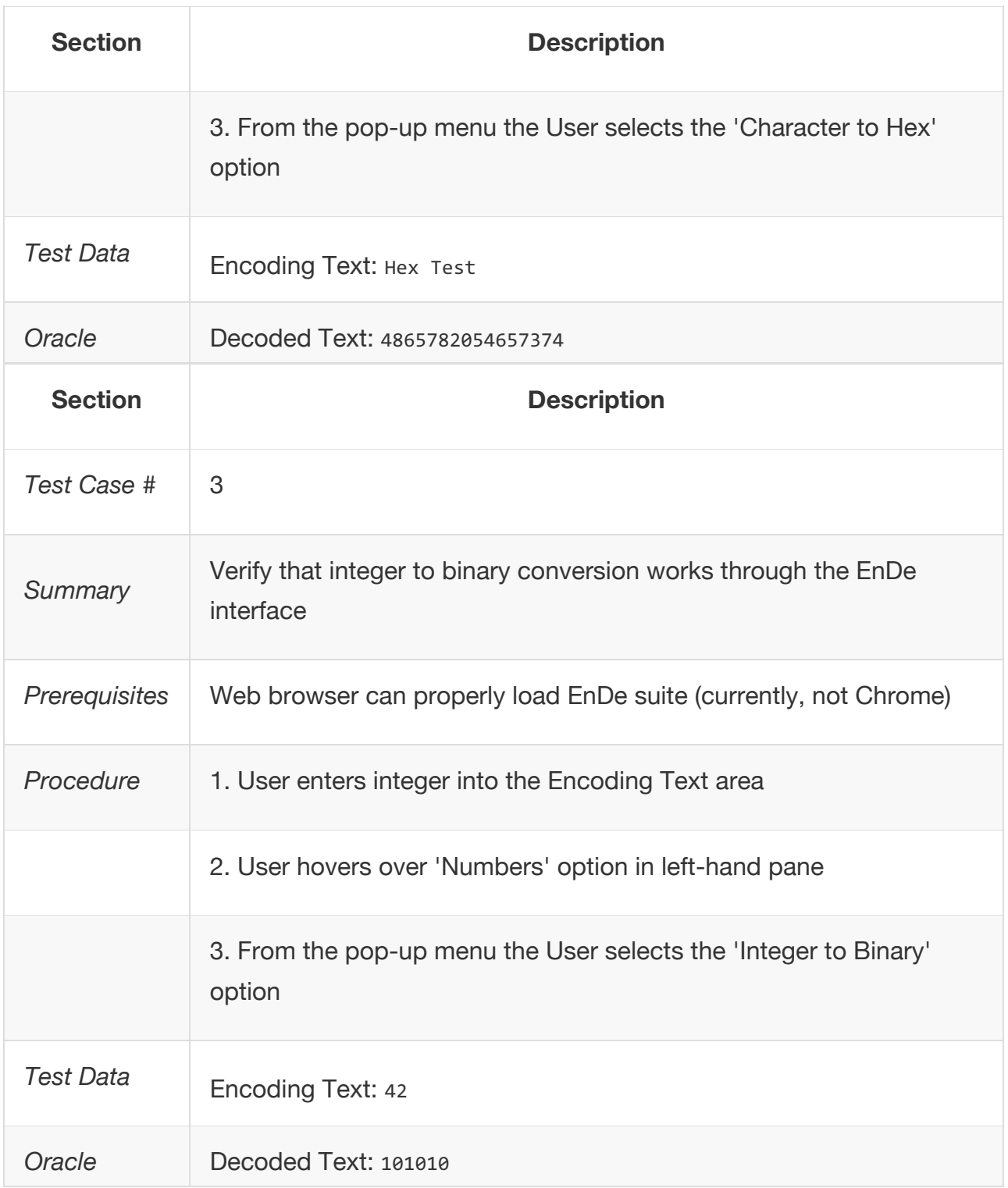

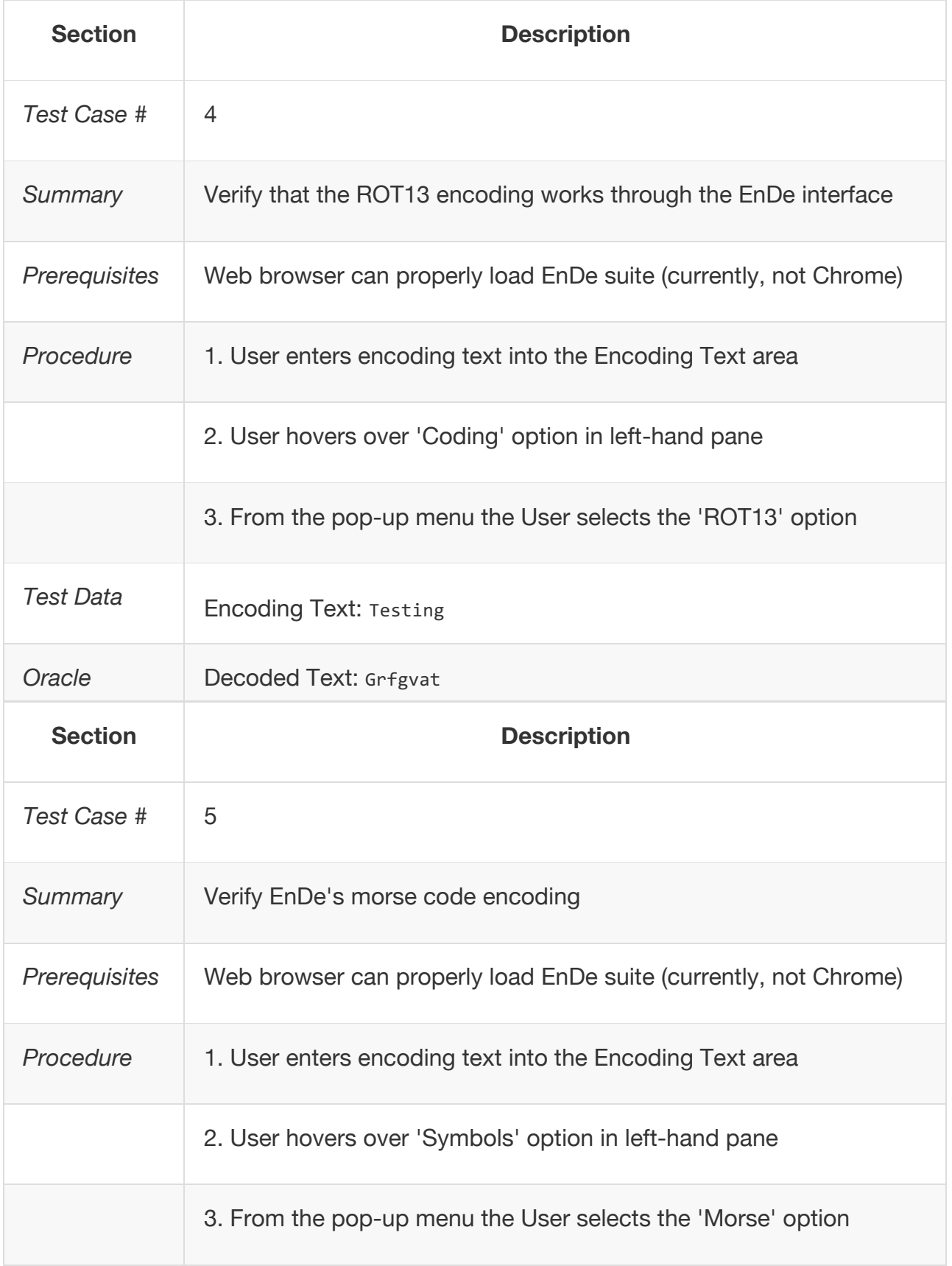

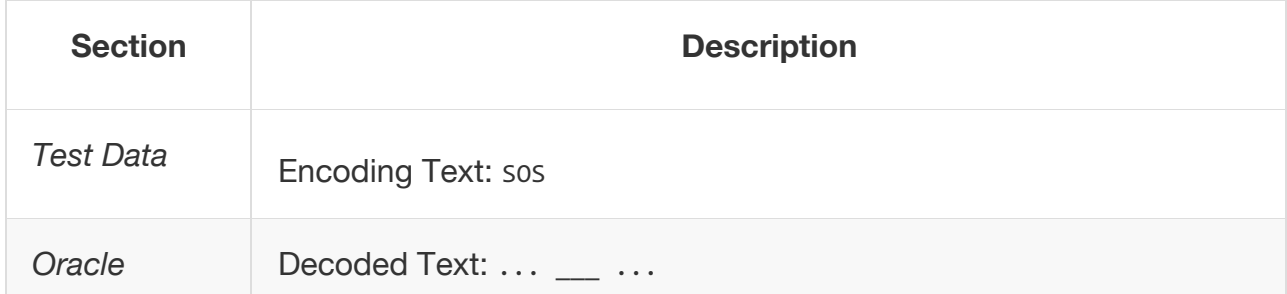

### **Some More Testing - Summarized:**

Here is our sample text used to test some of the encoding and decoding, as well as encryption and decryption:

```
jkhviuyv3rcsdf832099874%!$#5*__asldfkjasdhfibv== lk;'op,huoy8,,
```
These Base(XX) encoding functions work fine as these are the outputs that return the same when decoded:

```
Base64:
amtodml1eXYzcmNzZGY4MzIwOTk4NzQlISQjNSpfX2FzbGRma2phc2RoZmlidj09ICAgbGs7J29wLGh1b3k4L
Cw =Base85: rQ7pbxCcR@;SCZ1uR@4|9G+rLNB@pQcB@;pQidnWG8D+^uBD7hzuMB0
And so on...
```
However, encryption and decryption tests are somewhat, difficult. The encryption functions sometimes returns characters not identified by either the browser, or the system running the tests, and cannot be placed back into the function correctly. The system records "1, P" as the encoded text when "copied", and outputs content in a similar fashion, as seen below:

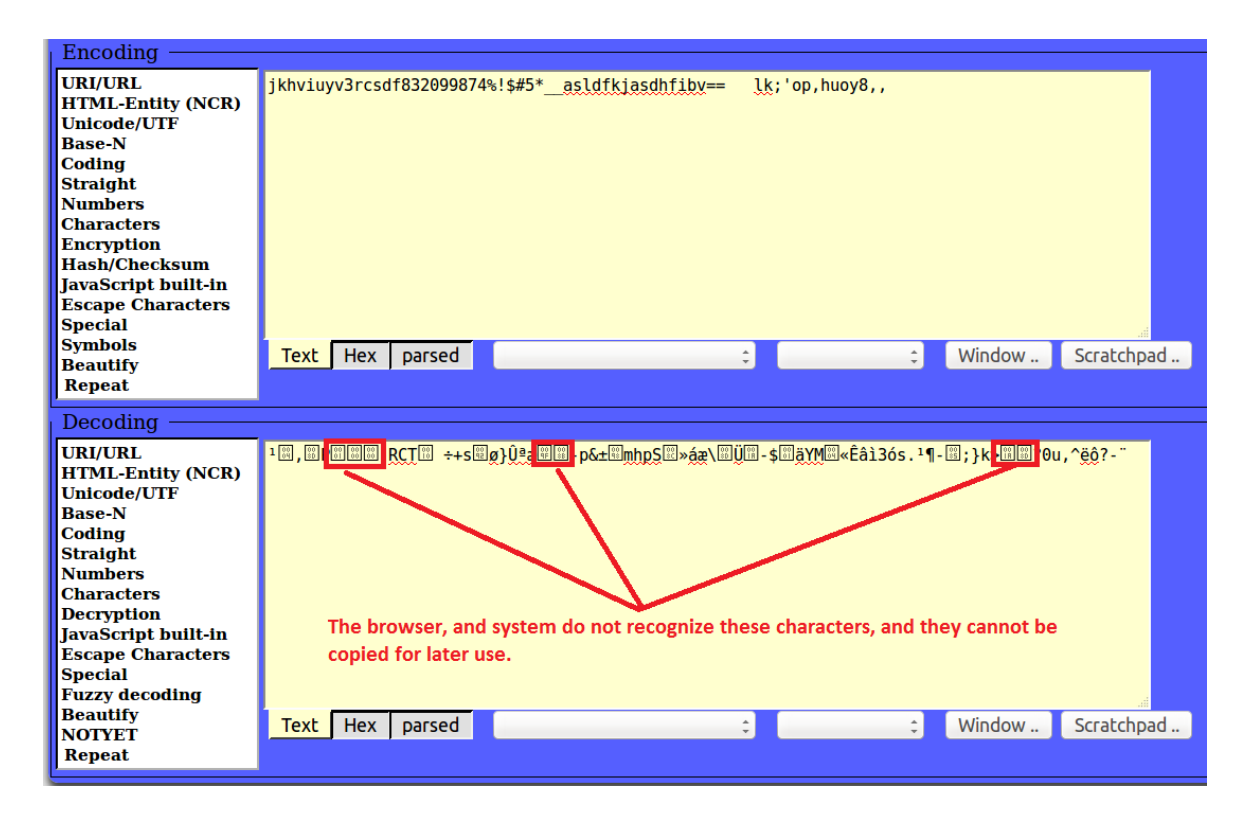

#### **En- / Decoding** append: 0x00 0x0a 0x0d 0x0d0a 0x1a Encoding **URI/URL HTML-Entity (NCR) Unicode/UTF Base-N** Coding **Straight Numbers Characters Encryption Hash/Checksum** JavaScript built-in Escape Characters<br>Special **Symbols** Text Hex parsed  $\hat{z}$  $\hat{z}$ Window .. Scratchpad .. **Beautify** Repeat Decoding **URI/URL** \x0e\xe6\x19\xc9\x26\x01\x00\x00\x2d\x69\xb5\x0c\x8f\x37\x09\x4d\x32 **HTML-Entity (NCR) Unicode/UTF Base-N**<br>Coding Straight **Numbers Characters Decryption** JavaScript built-in Escape Characters<br>Special **Fuzzy decoding Beautify** Text Hex parsed Window .. Scratchpad ..  $\frac{4}{7}$  $\hat{z}$ **NOTYET Repeat**

Errors like this occur for all except for BLOWFISH and BLOCK (TEA) ESCAPED encryption.

ENDE provides a ENDEtest.js, and a ENDEtest.txt file, however, manually trying the encryption yeilds no results. Either this is an issue with the browser and javascript IDE (netbeans), or there may be something wrong with the encryption methods used (ie: javascript/python/C/C# encryption methods) - It would be safe to assume the first would be the issue, that the characters requested for the text are simply not found on the host's system.

#### Sample text output: 100, RDPSON 18 19

The following text provides no results when decrypting AES text using the same method:

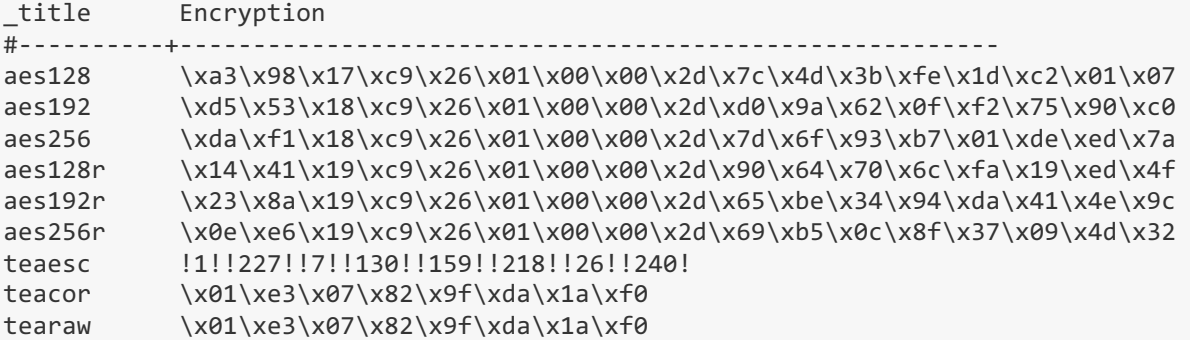